## **Information**

Nr. 7 / 2024 21.06.2024 Blodprøver, Biokemi og Immunologi

## **Til: Almen praksis i Sygehus Sønderjyllands optageområde**

## **Vedr.: Svar på pop-up inden rekvisitionen gemmes**

Svar på pop-up spørgsmål kan godkendes i "Oplysninger", før der trykkes på 'Gem', så indikationen er gemt, når rekvisitionen hentes frem igen [\(WebReq\\_brugermanual.pdf \(smds.dk\).](https://smds.dk/wp-content/uploads/Manualer/WebReq_brugermanual.pdf)

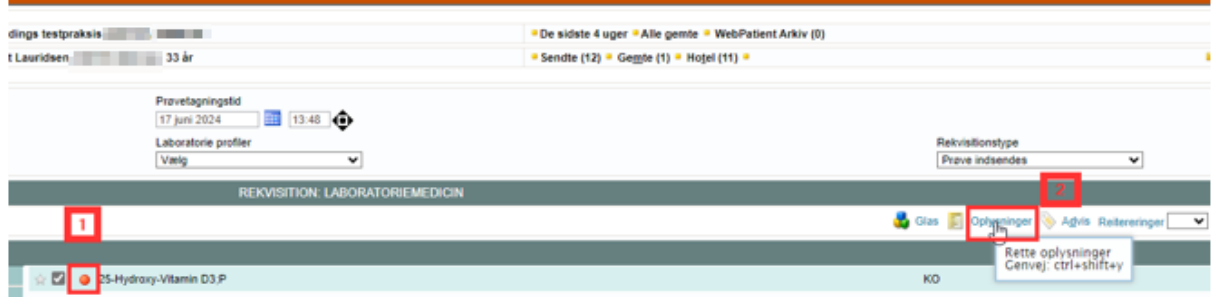

- 1. Den røde "bold" indikerer, at der mangler at blive tilføjet oplysninger.
- 2. Disse kan tilføjes ved at klikke på "oplysninger".
- 3. Pop-up boksen "Rekvisitionsoplysninger" fremkommer. Her er det muligt at angive indikationen.

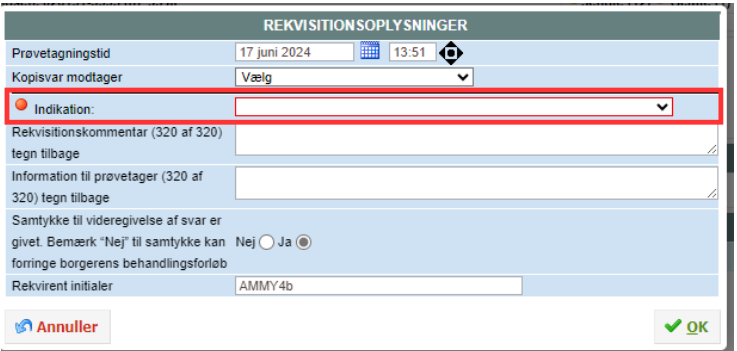

4. Efterfølgende kan man trykke Udført, Gem eller hotel, alt efter hvad der ønskes.

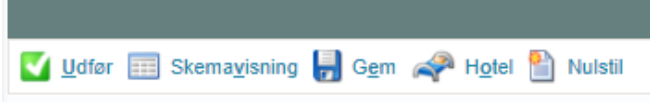

5. Skulle man have glemt at oplyse indikatoren, inden rekvisitionen er gemt, kan indikationen altid tilføjes senere ved at indlæse rekvisitionen (via "indlæs"-ikonet), og efterfølgende klikke på "Oplysninger".

Se kontaktoplysninger nedenfor ved spørgsmål.

Med venlig hilsen

Eva Rabing Brix Petersen Ledende overlæge Blodprøver, Biokemi og Immunologi Sygehus Sønderjylland Tlf.nr.: 2199 3694

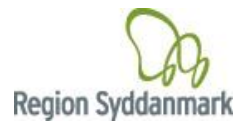

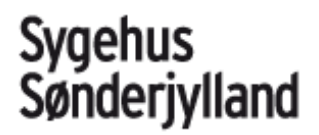